# **Trimble Geomatics Office™ Notas de lanzamiento**

- **[Información sobre el](#page-2-0)  [producto](#page-2-0)**
- **[Cambios a la](#page-15-0)  [documentación](#page-15-0)**

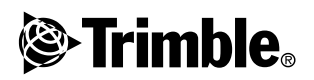

**Versión 1.62 Revisión A Julio de 2003**

#### **Oficina central**

Trimble Navigation Limited Geomatics and Engineering Division 5475 Kellenburger Road Dayton, Ohio 45424-1099 EE.UU. Teléfono: +1-937-233-8921 Fax: +1-937-233-9441 www.trimble.com

#### **Copyright y marcas comerciales**

© 2003, Trimble Navigation Limited. Resevados todos los derechos.

Para soporte STL, el software usa la adaptación de Moscow Center for SPARC Technology de la SGI Standard Template Library. © 1994 Hewlett-Packard Company, © 1996, 97 Silicon Graphics Computer Systems, Inc., © 1997 Moscow Center for SPARC Technology.

Trimble y Elta son marcas comerciales de Trimble Navigation Limited, registradas en la Oficina de Patentes y Marcas Comerciales de los Estados Unidos. El logo del Globo terráqueo y el Triángulo, DTMLink, RoadLink, Trimble Geomatics Office, Trimble Survey Controller, y WAVE son marcas comerciales de Trimble Navigation Limited. Survey Pro es una marca comercial de Tripod Data Systems Inc., un subsidiaria de propiedad total de Trimble Navigation Limited. Windows es una marca registrada de Microsoft Corporations. Todas las otras marcas son propiedad de sus respectivos titulares.

#### **Aviso sobre la revisión**

*Esta es la publicación de julio de 2003 (Revisión A) de las Notas de lanzamiento de Trimble Geomatics Office. Las mismas se aplican a laversión 1.62 del software Trimble Geomatics Office™ .*

#### **Licencia de software y firmware, garantía limitada**

Este software y/o producto de firmware de Trimble (el "Software") tiene licencia y no se vende. El uso está reglamentado según las disposiciones del Acuerdo de licencia del usuario final ("EULA"), si lo hubiere, incluido con el Software. En caso de que no hubiere un EULA diferente incluido con el Software que establece distintas condiciones, exclusiones y limitaciones de la garantía limitada, se aplicarán los siguientes términos y condiciones. Trimble garantiza que este producto de software cumple de forma sustancial con las especificaciones publicadas aplicables de Trimble para el Software por un período de noventa (90) días, a contar desde el día de entrega.

#### **Remedios de la garantía**

La única responsabilidad de Trimble, y su exclusivo remedio de acuerdo con la garantía establecida anteriormente, consistirá, a juicio de Trimble, en la reparación o el reemplazo de todo Producto o Software que no esté en conformidad con dicha garantía ("Producto no conforme") o en el reembolso del precio de compra que se haya abonado por todo Producto no conforme, contra la devolución del mismo a Trimble, de acuerdo con los procedimientos estándar de autorización de devolución de materiales de Trimble.

#### **Exclusiones de la garantía y absolución de responsabilidades**

Estas garantías se aplicarán únicamente en los siguientes casos y con el siguiente alcance: (i) los Productos y el Software están instalados, configurados, conectados mediante interfaz, almacenados, mantenidos y manejados de forma adecuada y correcta de acuerdo con las especificaciones y el manual de

funcionamiento correspondiente de Trimble, y (ii) los Productos y el Software no se han modificado o utilizado incorrectamente. Las garantías anteriores no se aplicarán a, y Trimble no será responsable de, ningún defecto o problemas de funcionamiento que resulten (i) de la combinación o utilización del Producto o Software con productos, información, datos, sistemas o dispositivos no fabricados, proporcionados o especificados por Trimble; (ii) del manejo del Producto o Software fuera de las especificaciones normales, o adicionales a las mismas, de Trimble para sus productos; (iii) de la modificación o utilización no autorizada del Producto o Software; (iv) del daño causado por rayos, otras descargas eléctricas o por inmersión en agua salada o dulce o pulverización; o (v) del desgaste normal por el uso de las piezas no duraderas (por ejemplo, baterías).. LAS GARANTÍAS ANTERIORES DETERMINAN LA RESPONSABILI-DAD TOTAL DE TRIMBLE Y LOS REMEDIOS EXCLUSIVOS, REFE-RENTES AL FUNCIONAMIENTO DE LOS PRODUCTOS Y SOFTWARE. EXCEPTO LO INDICADO EXPRESAMENTE EN ESTE ACUERDO, LOS PRODUCTOS, EL SOFTWARE Y LA DOCUMEN-TACIÓN Y MATERIAL ADJUNTO SE PROVEEN TAL Y COMO ESTÁN, SIN GARANTÍA EXPRESA O IMPLÍCITA, YA SEA POR PARTE DE TRIMBLE NAVIGATION LIMITED O POR PARTE DE AQUELLOS QUE HAN ESTADO INVOLUCRADOS EN LA CREACIÓN, PRODUCCIÓN, INSTALACIÓN O DISTRIBUCIÓN, QUE INCLUYEN PERO QUE NO SE LIMITAN A LAS GARANTÍAS DE COMERCIALIZACIÓN Y AJUSTE IMPLÍCITAS PARA UN PROPÓSITO, TITULO Y CUMPLIMIENTO EN PARTICULAR.

LAS GARANTÍAS EXPRESAS QUE SE INDICAN SON EN CAM- BIO DE TODAS LAS OBLIGACIONES O RESPONSABILIDADES POR PARTE DE TRIMBLE QUE SURGEN O ESTÁN VINCULA-DAS A LOS PRODUCTOS O SOFTWARE. ALGUNOS ESTADOS Y JURISDICCIONES NO PERMITEN LIMITAR LA DURACIÓN NI EXCLUIR UNA GARANTÍA IMPLÍCITA, POR LO QUE LA LIMI-TACIÓN ANTES MENCIONADA TAL VEZ NO LE SEA APLICA-BLE.

TRIMBLE NAVIGATION LIMITED NO ES RESPONSABLE DEL FUN-CIONAMIENTO O FALLOS EN EL FUNCIONAMIENTO DE LOS SATÉLITES GPS O LA DISPONIBILIDAD DE LAS SEÑA-LES DE LOS SATÉLITES GPS.

#### **Limitación de responsabilidad**

LA RESPONSABILIDAD TOTAL DE TRIMBLE CONFORME A LAS PRESENTES DISPOSICIONES, ESTARÁ LIMITADA O BIEN A LA SUMA ABONADA POR EL PRODUCTO O LA LICENCIA DE SOFTWARE O BIEN A LA SUMA DE U.S.\$ 25.00, LO QUE RESULTE SER EL MONTO MAYOR. CON EL ALCANCE MÁXIMO QUE PERMITE LA LEY APLICABLE, TRIMBLE O SUS DISTRIBUIDORES NO SERÁN RESPONSABLES POR LOS DAÑOS INDIRECTOS, ESPECIALES, INCIDENTALES O CONSECUENTES DE NINGUN TIPO O BAJO NINGUNA CIRCUNSTANCIA O TEORÍA LEGAL RELACIONADA CON LOS PRODUCTOS, SOFTWARE Y DOCUMENTACIÓN Y MATERIALES QUE SE ACOMPAÑAN (INCLUYENDO, SIN LIMITACIÓN, LOS DAÑOS POR PÉRDIDA DE BENEFICIOS, INTERRUPCIÓN EN EL GIRO COMERCIAL, PÉRDIDA DE INFORMACIÓN COMERCIAL U OTRA PÉRDIDA PECUNIARIA), SIN TENER EN CUENTA SI SE HA INFORMADO A TRIMBLE SOBRE LA POSIBILIDAD DE DICHA PÉRDIDA Y SIN CONSIDERAR EL DESARROLLO DE LA NEGOCIACIÓN QUE TRANSCURRE O HA TRANSCURRIDO ENTRE USTED Y TRIMBLE. PUESTO QUE ALGUNOS ESTADOS Y JURISDICCIONES NO PERMITEN LA EXCLUSIÓN O LIMITACIÓN DE RESPONSABILIDAD POR DAÑOS CONSECUENTES O INCIDENTALES, LA LIMITACIÓN ANTES MENCIONADA TAL VEZ NO LE SEA APLICABLE.

# <span id="page-2-0"></span>**Información sobre el producto**

El software Trimble Geomatics Office™ versión 1.62 se publica solamente para proveer compatibilidad con el idioma italiano. Todas las funciones y características del software son idénticas a Trimble Geomatics Office versión 1.61.

La presente sección suministra detalles de los cambios realizados al software Trimble Geomatics Office™ desde que se ha publicado la versión 1.6 de la *Guía del usuario de Trimble Geomatics Office*.

# **1.1 Requerimientos de hardware y software de la computadora**

La [Tabla 1.1](#page-2-1) muestra lo que necesitará en su computadora para instalar y utilizar Trimble Geomatics Office 1.62 de forma correcta.

| Compo-<br>nente            | Requerimientos mínimos                                  | <b>Requerimientos</b><br>recomendados  |
|----------------------------|---------------------------------------------------------|----------------------------------------|
| CPU                        | Pentium 150 MHz                                         | Pentium 266 MHz                        |
| RAM                        | 32 MB                                                   | 128 MB                                 |
| Disco duro                 | Se requieren 317 MB para la instalación típica          |                                        |
| Monitor                    | SVGA en color de 800 x 600   XGA en color de 1024 x 768 |                                        |
| Puertos                    | 1 puerto RS232 con UART 16550                           |                                        |
| Unidades de<br>datos       | Unidad de CD-ROM o unidad de DVD                        |                                        |
| Dispositivos<br>de entrada | Teclado con ratón o bola de<br>sequimiento              | Teclado e IntelliMouse de<br>Microsoft |

<span id="page-2-1"></span>**Tabla 1.1 Requerimientos de hardware y software**

| Compo-<br>nente | Requerimientos mínimos                                     | <b>Requerimientos</b><br>recomendados                   |
|-----------------|------------------------------------------------------------|---------------------------------------------------------|
| Software        | Uno de los siguientes siste-<br>mas operativos Microsoft®: | Uno de los siguientes sistemas<br>operativos Microsoft: |
|                 | • Windows® 98                                              | • Windows 98                                            |
|                 | • Windows Me                                               | • Windows Me                                            |
|                 | • Windows NT $4.0 \text{ o}$<br>posterior                  | • Windows NT 4.0 o posterior                            |
|                 |                                                            | $\bullet$ Windows 2000                                  |
|                 | $\bullet$ Windows 2000                                     | • Windows XP                                            |
|                 | • Windows XP                                               |                                                         |
|                 | Explorador de web (visor<br>HTML)                          | Microsoft Access 2000                                   |
|                 |                                                            | Microsoft Internet Explorer 5.0<br>o posterior          |

**Tabla 1.1 Requerimientos de hardware y software (continuación)**

## **1.1.1 Instalación del software**

Trimble recomienda quitar Trimble Geomatics Office 1.5 de la computadora, incluyendo el software de demostración, antes de instalar el software Trimble Geomatics Office versión 1.62. Sin embargo, si tiene información personalizada que desea mantener, podrá actualizar el software versión 1.5. Para ello, vea la siguiente sección.

**Nota –** *Para instalar el software en Microsoft Windows NT, Windows 2000, o Windows XP, deberá tener derechos de administrador.*

#### **Actualización de Trimble Geomatics Office 1.5 ó 1.0**

Cuando se actualiza con respecto a Trimble Geomatics Office 1.5 (o 1.0), el software buscará esta versión anterior en la computadora. Si logra encontrarla, el software instalará la versión más nueva.

Si tiene Trimble Geomatics Office versión 1.5 (o 1.0) instalado en otra computadora, deberá introducir el número de serie de Trimble Geomatics Office y la clave de esta instalación previa. También tendrá que introducir la clave del módulo para el módulo WAVE™ Baseline Processing (Procesamiento de líneas base) y el módulo Network Adjustment (Ajuste de la red) si corresponde.

## **Instalación de módulos para WAVE Baseline Processing y Network Adjustment**

Si ha adquirido el módulo WAVE Baseline Processing o el módulo Network Adjustment con Trimble Geomatics Office, introduzca la clave de validación en los campos correspondientes.

Si ha adquirido el módulo WAVE Baseline Processing o el módulo Network *después* de haber adquirido e instalado Trimble Geomatics Office, vuelva a ejecutar el *CD del software Trimble Geomatics Office*. Podrá volver a instalar Trimble Geomatics Office o sencillamente añadir un módulo.

## **1.1.2 Temas relacionados con la instalación**

La presente sección describe varios temas que surgen cuando ejecuta Trimble Geomatics Office:

• En Microsoft Windows 2000 o XP

Si usted es un usuario (no un usuario avanzado), sólo podrá ejecutar las utilidades Feature and Attribute Editor (Editor de características y atributos), RoadLink™ o DTMLink™ si alguien con derechos de administrador ejecuta la utilidad primero.

• En una red

Podrá instalar Trimble Geomatics Office en una unidad de red siempre que cuente con los permisos requeridos. Sin embargo, Trimble Geomatics Office se ejecutará de forma correcta sólo en la computadora en la que se ha instalado.

• Como multiusuario

Trimble Geomatics Office no es compatible con instalaciones para multiusuarios.

### **Instalación del software Trimble Survey Controller**

Trimble Geomatics Office se deberá instalar **antes** de ejecutar el *CD del software Trimble Survey Controller™*.

# **1.2 Actualización de Trimble Geomatics Office**

Cuando se actualiza de una versión anterior de Trimble Geomatics Office, si no quita la versión anterior del software, se hará una copia de seguridad de ciertos archivos.

Los siguientes archivos se renombrará con \*.bak:

- Current.csd
- Antenna.ini
- Receiver ini

Los siguientes archivos se copiarán en el directorio Archivos de programa\Trimble\Trimble Geomatics Office\Sistema\BackedUpBy162:

- Symbols.sym
- LineType.ltp
- AsciiRpt.dat
- AsciiImp.dat
- AsciiExp.dat

Las plantillas de proyecto por defecto se copiarán en el directorio Archivos de programa\Trimble\Trimble Geomatics Office\Plantilla\BackedUpBy162.

Para más información sobre el empleo de información personalizada de versiones anteriores de Trimble Geomatics Office véase la siguiente sección.

# **1.2.1 Utilización de información personalizada de Trimble Geomatics Office versión 1.5**

Los siguientes archivos personalizados de Trimble Geomatics Office versión 1.5 se podrán utilizar en la versión 1.62:

- .frm: Definición de formatos de plano
- .fcl: Biblioteca de características y atributos
- Current.csd: Base de datos del sistema de coordenadas que contiene los sistemas de coordenadas existentes y sistemas de coordenadas definidos por el usuario (que incluyen ajustes locales, transformaciones de datum, elipsoides y modelos geoidales)
- Symbol.sym: Biblioteca de símbolos
- Linetype.ltp: Biblioteca de tipos de línea

Puesto que en Trimble Geomatics Office 1.6 se actualizan tanto la tabla de la base de datos como las estructuras de columna (archivo de esquemas), la versión 1.62 no es compatible con los siguientes archivos versión 1.5:

- ASCIIrpt.dat: Archivos con formato de informe
- ASCIIimp.dat: Archivos de definición para importar ASCII
- ASCIIexp.dat: Archivos de definición para exportar ASCII
- $\text{Plantill}$  \Plantillas\<Plantillas\\*.\*: Plantillas de proyecto
- Informes de MS Access: Los informes de la base de datos definidos en Microsoft Access

En la versión 1.62, tal vez no pueda usar los archivos ASCIIrpt.dat, ASCIIimp.dat, y ASCIIexp.dat versión 1.5. Sin embargo, es posible que algunos formatos definidos en los archivos versión 1.5 todavía sean compatibles con Trimble Geomatics Office 1.62. Para emplear dichos formatos en la versión 1.62:

- 1. Seleccione *Archivo* / *Importar.* Aparecerá el diálogo *Importar*.
- 2. En la ficha *Personalizado*, haga clic en **Nuevo formato**. Aparecerá el diálogo *Definir formato para importar ASCII*.
- 3. En un editor de texto, abra el archivo ASCIIimp.dat versión 1.5.
- 4. Copie el formato de archivo correspondiente en el diálogo *Definir formato para importar ASCII* (sección Cuerpo del formato) en Trimble Geomatics Office
- 5. Si los códigos de campo a los que se hace referencia en el formato personalizado no existen en la base de datos de Trimble Geomatics Office, haga clic con el botón derecho para acceder al menú abreviado y luego seleccione el campo que corresponda.
- 6. Haga clic en **Aceptar**.

El formato personalizado está ahora definido en el archivo ASCIIimp.dat de Trimble Geomatics Office 1.62.

**Advertencia –** Podrá seguir el mismo procedimiento con el informe personalizado y los formatos para exportar. Sin embargo, si copia los archivos ASCIIimp.dat, ASCIIrpt.dat, y ASCIIexp.dat en el directorio del sistema Trimble Geomatics Office, se sobrescribirán los formatos personalizados de Trimble Geomatics Office. Esto significa que:

- el software no escribirá los formatos personalizados en las fichas correctas

- los formatos personalizados tal vez no funcionen por la diferencia entre la tabla de la base de datos y las estructuras de columna

- se perderán los nuevos formatos personalizados incluidos con la instalación de Trimble Geomatics Office

# **1.2.2 Utilización de información personalizada de Trimble Geomatics Office versión 1.6**

Los siguientes archivos personalizados de Trimble Geomatics Office versión 1.6 se podrán utilizar en la versión 1.62:

- \*.frm: Definición de formatos de plano
- \*.fcl: Biblioteca de características y atributos
- Current.csd: Base de datos del sistema de coordenadas que contiene los sistemas de coordenadas existentes y sistemas de coordenadas definidos por el usuario (que incluyen ajustes locales, transformaciones de datum, elipsoides y modelos geoidales)
- Symbol.sym: Biblioteca de símbolos
- Linetype.ltp: Biblioteca de tipos de línea

# **1.2.3 Archivos que han cambiado**

En Trimble Geomatics Office versión 1.62 se han actualizado los siguientes archivos:

- ASCIIrpt.dat: Archivos con formato de informe
- ASCIIimp.dat: Archivos de definición para importar ASCII
- ASCIIexp.dat: Archivos de definición para exportar ASCII

En la versión 1.62, tal vez no pueda usar los archivos ASCIIrpt.dat, ASCIIimp.dat, y ASCIIexp.dat versión 1.6. Sin embargo, es posible que algunos formatos definidos en los mismos todavía sean compatibles con Trimble Geomatics Office 1.62.

Para emplear los formatos ASCIIimp.dat versión 1.6 en la versión 1.62:

- 1. Seleccione *Archivo* / *Importar.* Aparecerá el diálogo *Importar*.
- 2. En la ficha *Personalizado*, haga clic en **Nuevo formato**. Aparecerá el diálogo *Definir formato para importar ASCII*.
- 3. En un editor de texto, abra el archivo ASCIIimp.dat versión 1.6.
- 4. Copie el formato de archivo correspondiente en el diálogo *Definir formato para importar ASCII* (sección Cuerpo del formato) en Trimble Geomatics Office.
- 5. Si los códigos de campo a los que se hace referencia en el formato personalizado no existen en la base de datos de Trimble Geomatics Office, haga clic con el botón derecho para acceder al menú abreviado y luego seleccione el campo que corresponda.
- 6. Haga clic en **Aceptar**.

El formato personalizado está ahora definido en el archivo ASCIIimp.dat de Trimble Geomatics Office 1.62.

Para usar los formatos ASCIIrpt.dat (informe personalizado) y ASCIIexp.dat (para exportar personalizado) versión 1.6 en la versión 1.62, siga el mismo procedimiento.

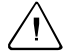

Advertencia – Podrá seguir el mismo procedimiento con el informe personalizado y los formatos para exportar. Sin embargo, si copia los archivos ASCIIimp.dat, ASCIIrpt.dat, y ASCIIexp.dat en el directorio del sistema Trimble Geomatics Office, se sobrescribirán los formatos personalizados de Trimble Geomatics Office.

Esto significa que:

- el software no escribirá los formatos personalizados en las fichas correctas

- los formatos personalizados tal vez no funcionen por la diferencia entre la tabla de la base de datos y las estructuras de columna

- se perderán los nuevos formatos personalizados incluidos con la instalación de Trimble Geomatics Office

# **1.2.4 Compatibilidad con el software Survey Pro**

Esta información se aplica al software TDS Survey Pro™ que se ejecuta en el colector de mano TDS Ranger y al Trimble Survey Pro que se ejecuta en el controlador TSCe de Trimble. Trimble Geomatics Office presenta los siguientes temas relacionados con la compatibilidad con el software Survey Pro software:

#### **• Registros de replanteo**

Trimble Geomatics Office no es compatible con los registros de replanteo hasta la línea o de replanteo hasta el MDT del software TDS Survey Pro versión 3.5.

#### **• Diferencia de interpolación de plantillas**

Si piensa replantear estaciones intermedias, tendrá que interpolar elementos de plantilla contiguos correspondientes que tienen una distancia al eje o pendiente transversal diferente. Una definición vial que se exporta de Trimble RoadLink a un colector de mano TDS Ranger, o a un instrumento Trimble 3600/5600 TDS, se interpola de distinta manera en los productos TDS en comparación con la representada en RoadLink o Trimble Survey Controller. Esta diferencia surge porque el método de interpolación de la plantilla que utilizan RoadLink y Trimble Survey Controller es diferente del empleado en los productos TDS.

Por ejemplo, una carretera puede tener una pendiente de perfil constante, donde un elemento de plantilla en la estación 0.0 tiene una pendiente transversal de –5% para una distancia al eje de 5 m, y el elemento de plantilla correspondiente en la estación 50.0 tiene una pendiente transversal de –10% para una distancia al eje de 10 m.

Los productos TDS calculan la pendiente transversal en la estación 25.0 como –7.5%, que es la diferencia numérica interpolada entre –5% y

–10% de las estaciones contiguas.

RoadLink y Trimble Survey Controller mantienen una pendiente constante desde el borde externo del elemento de plantilla en la estación 0.0 hasta el borde externo en la estación 50.0. Esto hará que la elevación en la estación 25.0 sea la diferencia numérica interpolada entre las posiciones correspondientes en las estaciones 0.0 y 50.0. Al emplear esta elevación interpolada, la pendiente transversal calculada en la estación 25.0 es de –8.333%.

# **1.2.5 Compatibilidad con Trimble 3300/3600/5600 Elta**

La presente sección describe los siguientes temas relacionados con la compatibilidad con Trimble Geomatics Office y los instrumentos Trimble 3300/3600/5600 Elta<sup>®</sup>

## **• Puntos radiados (tomas aisladas) de poligonal**

Si mide puntos radiados mientras está realizando una poligonal, Trimble recomienda configurar los instrumentos 3600 Elta y 5600 Elta para que almacenen ángulos absolutos (en el menú 9135). Si almacena ángulos orientados cuando realiza una poligonal, Trimble Geomatics Office no importará puntos radiados.

## **• Estacionamiento**

Cada factor de escala local del estacionamiento se importa a Trimble Geomatics Office y se aplica a cada distancia observada de la estación.

#### **• Configuraciones del instrumento**

Si utiliza los siguientes dispositivos, Trimble recomienda almacenar siempre las configuraciones actuales en el instrumento cada vez que se le solicita hacerlo:

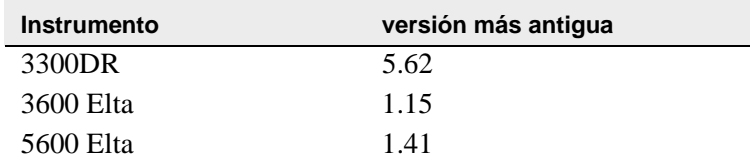

Esta configuración se debe activar en el Menú 51 (3300 DR) o en el Menú 917 (3600 Elta y 5600 Elta).

#### **• Nombres de punto nulos**

Trimble recomienda no utilizar nombres de punto nulos al importar archivos 3600 Elta o 5600 Elta M5 a Trimble Geomatics Office.

# **1.2.6 Compatibilidad con VRS**

Se ha añadido un nuevo informe de detalles del punto nuevo, que muestra información de la solución de posición. Use este informe para ver datos VRS.

Para abrir el informe, en el menú principal seleccione *Informes* / *Informes adicionales* / *Detalles punto*.

# **1.3 Nuevas características del software**

## **1.3.1 Exportación de secciones transversales de Autodesk para utilizarlas en RoadLink**

Para asegurarse de que la definición vial esté representada con precisión en el software Trimble RoadLink, es posible que tenga que exportar más secciones transversales en estaciones importantes.

Para especificar secciones transversales adicionales:

- 1. Seleccione *Cross Sections / Existing Ground Sample From Surface*.
- 2. Seleccione *Add specific stations* en el diálogo *Section Sampling Settings*.

**Nota –** *Si configura Section Sampling Settings de la opción Projects / Edit Drawing Settings, tendrá que volver a generar las secciones transversales de la opción Cross-sections / Existing ground - Sample From Surface.*

# **1.3.2 Compatibilidad con cuadrículas de proyección y cuadrículas de cambio**

Trimble Geomatics Office versión 1.62 es compatible con cuadrículas de proyección, utilizadas actualmente por el sistema de coordenadas Cassini del plano del estado malayo.

La versión 1.62 también es compatible con cuadrículas de cambio, utilizadas actualmente por el sistema de coordenadas estereográfico Royal Dutch (RD).

Las cuadrículas de proyección y las cuadrículas de cambio también son compatibles con Trimble Survey Controller versión 10.7. La utilidad Trimble Data Transfer se puede utilizar para transferir cuadrículas de proyección y cuadrículas de cambio entre Trimble Geomatics Office versión 1.61 y un controlador de Trimble<sup>®</sup> que ejecuta el software Trimble Survey Controller versión 10.7.

**Nota –** *Si un trabajo contiene cuadrículas de proyección o cuadrículas de cambio que se han definido en el sistema de coordenadas utilizando Trimble Geomatics Office1.62, no se podrá abrir el proyecto en Trimble Geomatics Office versión 1.6.*

#### **1.3.3 Mejoras a la exportación de archivos SDR33**

Al exportar archivos SDR33 de Trimble Geomatics Office1.62 usando pies USA o pies internacionales, las unidades correctas se escribirán en el archivo exportado.

## **1.3.4 Mejoras a la compatibilidad con archivos DXF**

Se han hecho mejoras en cuanto a la utilización de archivos DXF como mapas de fondo y a la importación de archivos DXF a proyectos de Trimble Geomatics Office.

## **1.3.5 Modelo geoidal canadiense**

El modelo geoidal canadiense HT2\_0 ahora está disponible para utilizarlo con Trimble Geomatics Office. Para descargar los archivos, vaya a

http://www.trimble.com/geomaticsoffice\_ts.asp?Nav=Collection-71.

Para obtener instrucciones sobre cómo convertir el archivo HT2\_0.byn al formato .ggf requerido, consulte el archivo *léeame.txt*.

Los archivos también están disponibles en el *CD del software Trimble Survey Controller versión 1.62* en la carpeta Archivos y utilidades adicionales  $\setminus \mathcal{M}$ odelos geoidales  $\setminus$ .

## **1.3.6 Compatibilidad con el idioma italiano**

Trimble Geomatics Office 1.62 está ahora disponible en italiano.

# <span id="page-15-0"></span>**Cambios a la documentación <sup>2</sup>**

Sírvanse notar los siguientes cambios a la Ayuda de Trimble Geomatics Office 1.6:

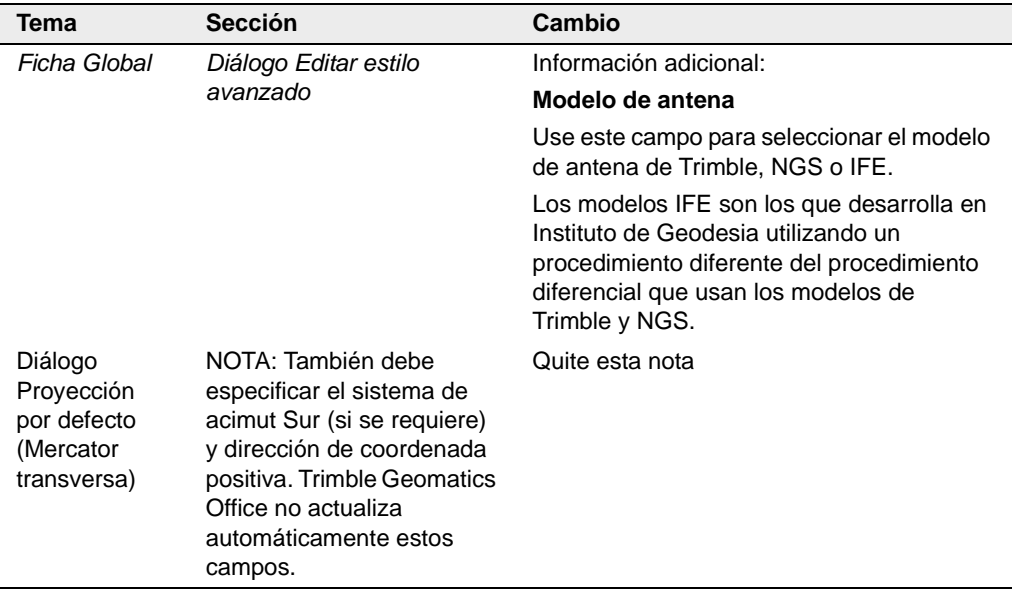